# STATISTICAL IMAGE ANALYSIS Computer Exer
ise 4: Statisti
al Image Models

also the continues are also the Mathematic Statistics of the Continues of the Continues of the Continues of the Chalmers University of Te
hnology

 $J$ 

### 1 Introdu
tion

In this exercise we are going to investigate some statistical image models. This will be done by simulating. First we deal with independent random pro
esses whi
h are usually used as a model of the noise in an image. Then, we turn our attention to dependen
y between the pixel values using the on
ept of Markov Random Fields. To illustrate this, we use the Ising model.

### 2 White noise

If the pixel values are random and uncorrelated they are said to be white noise. The (marginal) distribution of ea
h pixel value may be of any kind; as long as the values are un
orrelated, it is white noise.

In this section we are going to simulate processes with independent pixel values (whi
h impli
ate that they are un
orrelated, and thereby white noise). These kind of images are the easiest to simulate, simply be
ause you simulate ea
h pixel value in the same way, regardless of the values of the other pixels. Matlab has two useful commands for generating random variables. The first one, rand, generates uniformly distributed random variables between zero and one, and the second randn generates a normally (Gaussian) distributed random variable with expe
tation zero and varian
e 1. (It should be mentioned that Statisti
s Toolbox has ommands for all ommon distributions. Type help stats for a list of the commands and functions in this toolbox.)

#### Simulation of Gaussian white noise  $2.1$

To simulate an image of size 64x64 onsisting of white Gaussian noise (not what we usually would call an *image*, though) with mean  $\mu = .5$  and standard deviation  $\sigma = .2$ , write:

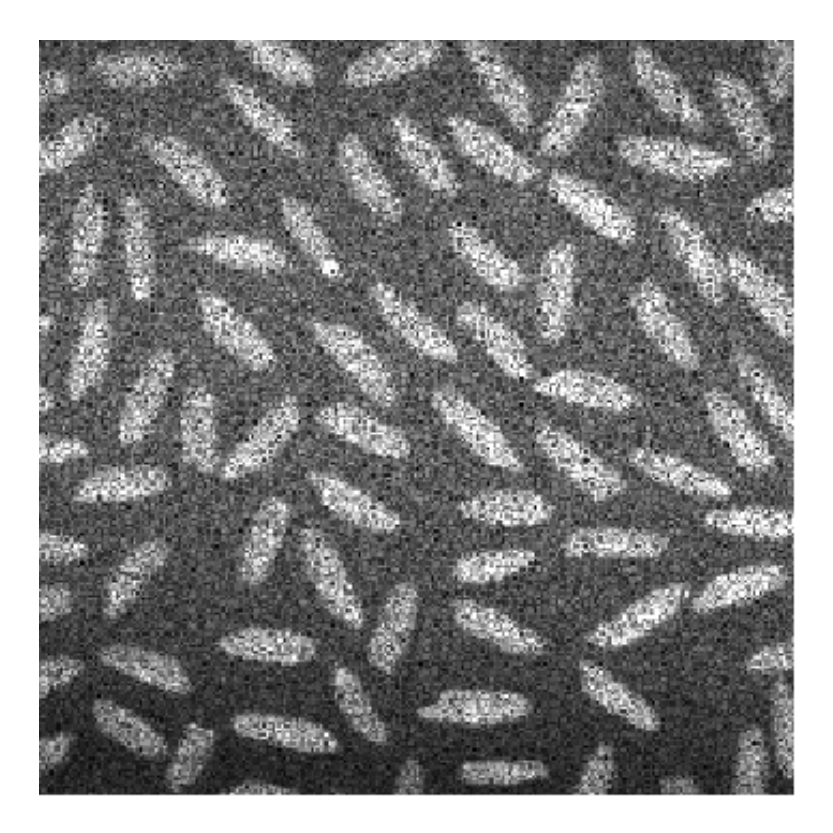

Figure 1: Multiplicative white Gaussian noise with  $\sigma = 0.3$  corrupting the 'rice.png' image.

```
>>Ngauss=.2*randn(64) + .5;
```
Notice that randn(64) produces a *square* matrix of size 64x64 of random  $N(0,1)$ -distributed variables. If it is crucial to have pixel values only in the interval  $[0, 1]$ , you can for example use find to truncate:

```
>>Ngauss(find(Ngauss>1))=1;
```
Do analogously to trun
ate the pixel values less than zero.

The noise image itself is not really interesting. What we interested in, is when noise degrade or corrupt a real image, and how (and if) an image pro
essing algorithm works even if we have a noisy image.

Load the image 'rice.png' and corrupt the image by adding or multipli
ate ea
h pixel in the image by a Gaussian random variable. Adding noise an be done by the following:

```
>>I=imread('rice.png');
\sim \sim \sim>>Na=.15*randn(256);>>I_add=I+Na;>>figure(1),imshow(I_add)
```
Notice that Na is a 256x256 matrix of independent normal variables with mean zero and standard deviation .15. For the multiplicative noise we do:

```
>>Nm=.3*randn(256)+1;>>I mult=I. *Nm;
>>figure(2),imshow(I_mult)
```
You should try the above for different variances. Notice that multiplicative noise should have mean 1 if you want it to be unbiased.

Figure 1 shows one realization of the multiplicative noise above (since noise is random, it should be different every time you use randn or rand).

#### 2.2Impulsive noise

Now, try to distort the image by adding some `pepper-and-salt' to it. By this, we mean that every pixel have chance  $p$  of becoming either black or white (with equal probability), independent of each other. This can be done by a uniformly distributed random number U in the range  $[0, 1]$  for each pixel and set the corresponding pixel value to black if  $U < p/2$  and to white if  $U > 1 - p/2$ . In Matlab code this might look like:

```
>>U=rand(256); %256x256 independent U[0,1℄ variables
>>p=.1;>>I_ps=I;
>>I_ps(find(U<p/2))=0;>>I_ps(find(U>1-p/2))=1;>>figure(3),imshow(I_ps)
```
Try this for different  $p$ -values and look at the resulting, corrupted image.

#### 2.3Filtering

Now you may ask yourself the following questions: How can these different kind of noise orrupted images be restored and does the noise degrade the performan
e of image analysis pro
edures?

To get a feeling for this, you should apply the filters from Part I in Computer Exercise 2 on the three noise-corrupted images. Try also the median filter (implemented in Matlab as  $\text{medfilt2}$ ); for which of the three different kinds of noise does this filter restore the image particularly well?

In Figure 2, the difference of applying Prewitt's edge detection filter (see Computer Exercise 2) to the original versus the noise-corrupted image, is illustrated.

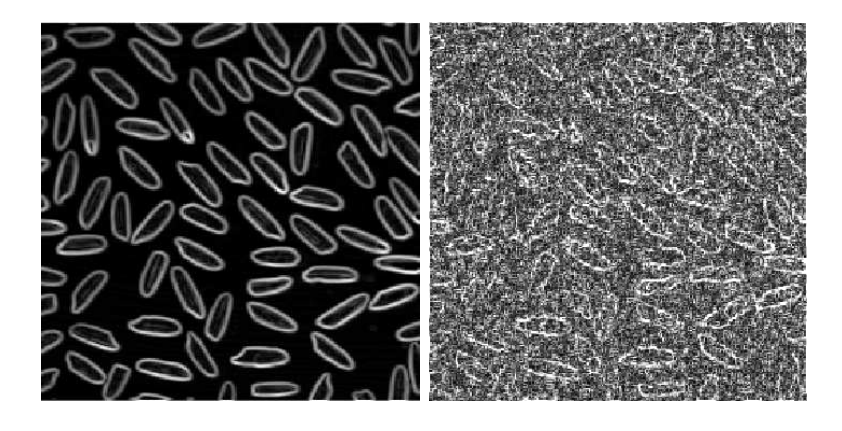

Figure 2: The result after applying Prewitt's filter to the original 'rice.png' image (left), and the noise-corrupted image in Figure 1 (right).

### 3 Simulation of Markov Random Fields

An appealing way of modelling the dependen
e between pixel values at different sites is by a Markov Random Field. Let  $X = (X_s, s \in S)$  be a set of random variables taking values in the set  $V$ . We say that  $X$  is a Markov Random Field with respect to the neighbourhood system  $(N_s, s \in S)$  if

$$
\Pr\left(X_s = x \, | \, X_t, t \neq s\right) = \Pr\left(X_s = x \, | \, X_t, t \in N_s\right), \ x \in V, \ s \in S \tag{1}
$$

where  $S$  denotes the set of pixel locations (sites).

In words (and somewhat loosely), what equation (1) says, is simply that the pixel value at  $s \in S$ , given all the other pixel values, only depends on the values of the pixels neighbouring (with respe
t to the neighbourhood system  $N_s$ ) to s. See Chapter 3 in the Lecture Notes [3].

#### 3.1The Ising Model

To be concrete, let S be the vertices in the square lattice of size N and let the neighbourhood system be given by, for  $1 \leq i, j \leq N$  (i.e. for non-border sites)

$$
N_s = \{(i-1,j), (i+1,j), (i,j-1), (i,j+1)\}\tag{2}
$$

and let  $X_s$  take values in  $V = \{-1, 1\}$ . The Ising Model says that

$$
\Pr\left(X_s = +1 | X_t, t \in N_s\right) = \frac{\exp(2\beta(X_s^+ - X_s^-))}{1 + \exp(2\beta(X_s^+ - X_s^-))}
$$
(3)

where  $\Lambda_s^+$  and  $\Lambda_s^-$  denotes the number of neighbours of s taking the value  $+1$  and  $-1$ , respectively. Furthermore,  $\beta$  is a parameter called the inverse temperature.

### The Gibbs Sampler

A widely used algorithm for simulation of Markov Random Fields is the Gibbs Sampler. It is a so alled Markov Chain Monte Carlo (MCMC) method and it looks like this

- 1. Choose site  $s \in S$  either randomly (uniformly over S) or deterministially (taking ea
h site row-wise from left to right).
- 2. Examine the neighbourhood to  $s, N_s$ .
- 3. Sample the (new) pixel value of according to the conditional distribution given the neighbours  $(X_t, t \in N_s)$  to s. Notice that it does not matter what the value of the site is, only the values of its neighbours.
- 4. Choose the next site s according to the chosen rule, and go to 2.

The above should be repeated until we rea
h the stationary distribution of the Markov Chain. When this happens is in general not known. Often there only exists guidelines for how long you should run your Markov Chain. In the examples in this exer
ise we are talking about a maximum of maybe a hundred sweeps (one sweep = one visit per site in a row-wise scan from left to right).

For a thorough exposition of Markov Chains and MCMC, see Häggström [2], where also the concept of *perfect* or *exact* sampling is dealt with.

#### 3.3Implementation and simulation

The idea now is to simulate a Markov Random Field or, more specific, the Ising Model. Choose  $S$  to be the vertices of a square lattice of size 64 (i.e. a square matrix of size 64x64) and let  $V = \{-1, 1\}$  be represented by  $V = \{0, 1\}$ . We use periodic boundaries by which we mean that the right boundary is onne
ted to the left boundary and the upper to the lower and vice versa.

It should be quite straightforward to implement the Gibbs Sampler. We basi
ally need two fun
tions:

- One that looks up the pixel values of the neighbours to a given site. This we already have from CE2, except that you have to modify it so it an handle the periodi boundaries.
- A fun
tion that handles the update pro
edure of a pixel value. Cal culate the probability  $p = Pr(X<sub>s</sub> = 1 | X<sub>t</sub>, t \in N<sub>s</sub>)$  given by (3) and draw a random number U in [0, 1]. If  $U \leq p$  set the pixel value to 1, otherwise 0.

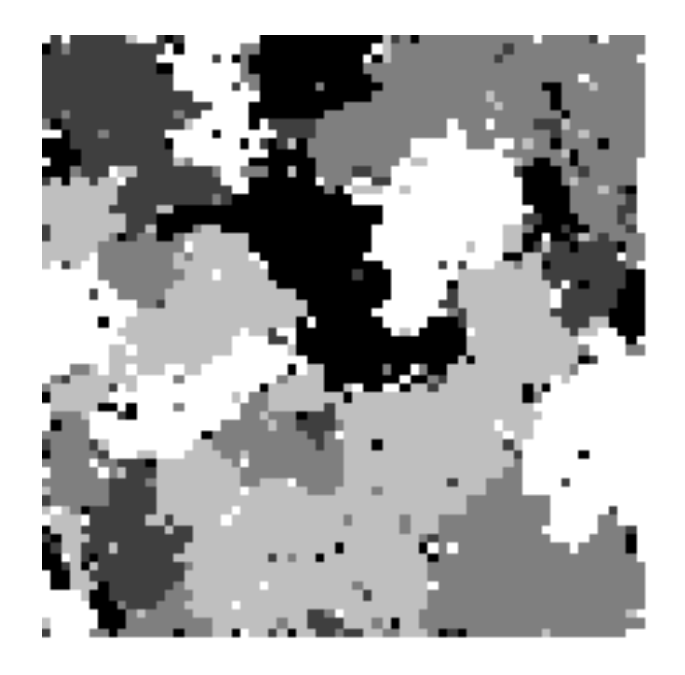

Figure 3: A sample from an MRF using the Potts model with 5 states (the Ising model is a Potts model with 2 states).

The starting image can be any binary image. The Markov Chain converges regardless of the initial configuration. The rate of convergence may depend on this, though. So, choose a purely random start configuration, i.e. each pixel having a probability of a half of being either bla
k of white, independently of each other. (However, you are encouraged to try other starting configurations.)

See the Appendix for the outline of a main program to the Gibbs Sampler.

#### 3.4Relevan
e to image analysis

You may ask why we do simulate the Ising model and what does that have to do with Image Analysis? The answer is that the Ising model is just an example of a Markov Random Field (probably the simplest, non-trivial model), which in general could be far more advanced. If we expand the set  $V$  to the gray scale and alter our updating rule to a rule with a larger neighbourhood system and that, at the same time, onsiders possible edges in the image based on prior knowledge of what images 'usually looks like'?

To illustrate the first way to expand the model, first look at Figures 3 to 5. The image in Figure 3 was reated using the Potts model with 5 states (one can say that the Potts model is a generalization of the Ising model to more than two states) in the Gibbs sampler. We think of this image as the original image. This image is orrupted by adding white Gaussian noise

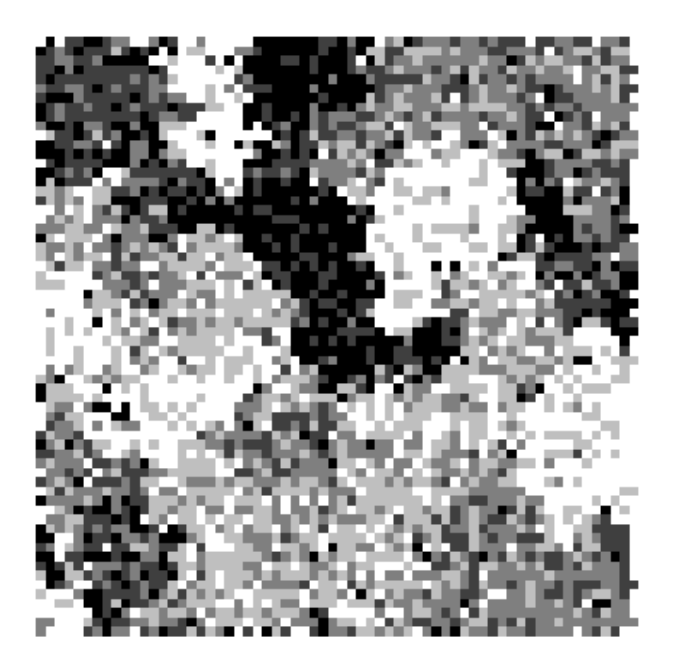

Figure 4: The image from Figure 3 with added noise.

and rounding so that the pixels in the orrupted image take values in the original 5 states, resulting in the image in Figure 4.

Now, say that we want to recover the original image (in Figure 3) given the image in Figure 4. Sin
e we know the underlying statisti
al model of the original image (the Potts model) we should be able to use this information for the re
overy. Here is a possible way of doing this: we run the Gibbs Sampler on
e again, with the orrupted image as a start image, but this time with a lower temperature (higher  $\beta$ ) and as we iterate, slowly decreasing it. This will make the model less tolerant to spurious hanges of intensities, the idea being that the noise should be suppressed. This procedure is called simulated annealing (see [2]). By comparing Figure 5 and 3, we see the we recovered the original image fairly well.

So, if we could knew the model that 'created' a real image, noise reduction would be easy; just plug the distorted image into a Gibbs Sampler with this model and iterate. The problem here, is naturally the omplexity of this (hypothetical) model. It is quite fascinating though and with the increasing power and speed of modern computers the barrier of the immense complexity of this task is getting smaller. The ground breaking arti
le regarding this approach was written by Stuart and Donald Geman [1] in 1984, and a lot of resear
h in this area has been done sin
e then. For a more re
ent arti
le, see the one by Song Chun Zhu and David Mumford [4].

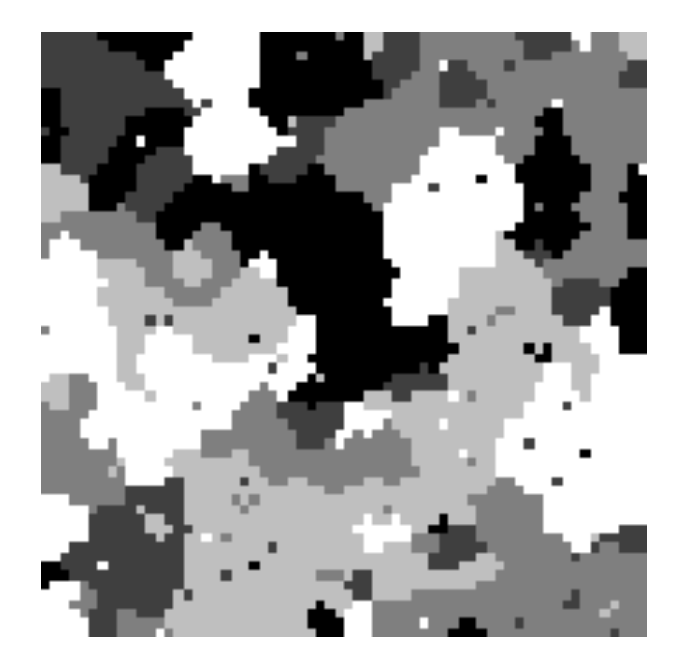

Figure 5: The resulting image after 10 iterations of simulated annealing.

## Referen
es

- [1] Stuart Geman and Donald Geman. Stochastic relaxation, gibbs distributions, and the bayesian restoration of images. IEEE Transa
tions on Pattern Analysis and Machine Intelligence, pages 721-741, 1984.
- [2] Olle Häggström. Finite Markov Chains and Algorithmic Applications. Cambridge University Press, 2002.
- [3] Mats Rudemo. *Image Analysis and Spatial Statistics*. Dept. of Mathemati
al Statisti
s, Chalmers University of Te
hnology, 2003.
- [4] Song Chun Zhu and David Mumford. Prior learning and gibbs reactiondiffusion. IEEE Transactions on Pattern Analysis and Machine Intelligence, pages 1236-1250, 1997.

## Appendix

```
\mu-arrive of a main program for simulation of the Ising model
 %
 % \mathbb{R} . And \mathbb{R} \rightarrow \mathbb{R} \rightarrow \mathbb{R} \rightarrow \mathbb{R} \rightarrow \mathbb{R} \rightarrow \mathbb{R} \rightarrow \mathbb{R} \rightarrow \mathbb{R} \rightarrow \mathbb{R} \rightarrow \mathbb{R} \rightarrow \mathbb{R} \rightarrow \mathbb{R} \rightarrow \mathbb{R} \rightarrow \mathbb{R} \rightarrow \mathbb{R} 
 we parameter the inverse temperature temperature.
beta=.5;\mathcal{N} . size of the size of the state is the state \mathcal{N} .
```

```
-1\mathbf{S} start in the start in the start in the start in the start in the start in the start in the start in the start in the start in the start in the start in the start in the start in the start in the start in the star
I=rand(N)<.5;x = t to the total number of iterations of tK=100;
      %The two loops below 
onstitute a `sweep'
      =1.1\mathcal{W} is a set of \mathcal{W} the interpretation to \mathcal{W} is interpretational to \mathcal{W}%Don't forget to take 
are of the periodi

                   %boundaries:n=neighbours(I,[l,k℄);
                    %Now, sample from the 
onditional distribution:
                    If \blacksquare%Show the result from this sweep and pause for .1 se
onds
      \mathbf T the erased when you see that it works that it would be exactly seen that it works that it works that it works that it works that it works that it works that it works that it works that it works that it works that i
      %as it should.
      imshow(I),pause(.1)imshow(I)
```